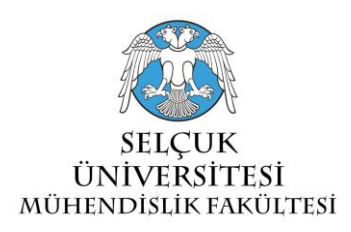

# **YOL ARKADASİ: ANDROİD-TABANLI SİSTEMLER İÇİN BİR ARABA İMECESİ UYGULAMASI<sup>1</sup>**

# **<sup>a</sup>Ali İLHAN, <sup>b</sup>Alev MUTLU**

*<sup>a</sup>Bilgi Teknolojileri Departmanı, Kuveyt Türk Bankası, KONYA <sup>b</sup>Selçuk Üniversitesi, Mühendislik Fakültesi, Bilgisayar Mühendisliği Bölümü, KONYA <sup>a</sup>* [ali\\_ilhan@kuveytturk.com,](mailto:ali_ilhan@kuveytturk.com) *<sup>b</sup>* [alevmutlu@selcuk.edu.tr](mailto:alevmutlu@selcuk.edu.tr)

### **(Geliş/Received: 31.12.2012; Kabul/Accepted in Revised Form: 04.03.2013)**

**ÖZET:** Bu çalışmada Türkçe bilen kullanıcılar için Android işletim sistemi üzerinde çalışan akıllı telefon ve tablet bilgisayarlar için Yol Arkadasi isimli bir araç imecesi uygulaması tanıtılmaktadır. Araç imecesi aynı güzergahta seyahat eden kişilerin aynı aracı paylaşma uygulamasıdır. Araç imecesi yakıt tasarrufu, zararlı gaz salınımın azalması gibi çevresel faydalar sağlarken, sosyalleşme ve yol stresinin azalması gibi sosyal faydalar da sağlamaktadır. Benzerleri ile karşılaştırıldığında geliştirilen uygulama güçlü bir haritalama servisi ve güzergah eşleme fonksiyonları sunmaktadır.

*Anahtar Kelimeler: Araba imecesi, Android, Akıllı Telefon Uygulaması*

## **Yol Arkadasi: A Carpooling Application for Android Devices**

**ABSTRACT:** In this study we present a carpooling application, namely Yol Arkdasi, that runs on Android smart-phones and tablet PCs for Turkish-speaking users. Carpooling is sharing the same car by multiple people that travel the same direction. While carpooling can provide environmental benefits such as fuel saving and gas emission reduction, it can also help people to socialize and reduce the driving stress. When compared to the state of the art application, Yol Arkadasi has a powerful mapping services and route matching functionalities.

*Key Words: Carpooling, Android, Smartphone Application*

### **GİRİŞ (INTRODUCTION)**

 $\overline{a}$ 

Araba imecesi (İngilizce: carpooling, car-sharing, ride-sharing) aynı yönde seyahat eden birden çok kişinin aynı arabayı kullanmasıdır. Bu tür ortak araba kullanımları personel ve okul servis hizmetlerinde olduğu gibi önceden anlaşmalı ve düzenli ya da anlık ve genellikle tek seferlik de olabilir (İngilizce causal carpooling, slugging). İlk tür ortak araç imecesi ülkemizde yaygın ve çerçevesi çeşitli yönetmeliklerle (Kurulu 2004) belirlenmiş olmakla birlikte ikinci tür olarak araç imecesi pek yaygın değildir. Kökleri eskilere dayanan araba imecesi özellikle enerji krizleri zamanında, 2. Dünya Savaşı ve 1973 – 74 dönemi gibi, popülerleşmiş ve krizlerin aşılması ile gözden düşmüştür. 1990'lı yıllardan itibaren İnternet ve daha yakın zamanda akıllı telefon kullanımın artmasıyla anlık araba imecesi tekrar

<sup>1</sup> Yol Arkadaşı uygulaması 2013 – 2014 akademik yılında Dr. Alev Mutlu danışmanlığında Ali İlhan tarafından Selçuk Üniversitesi Mühendislik Fakültesi Bilgisayar Mühendisliği Bölümüne Bitirme Projesi dersi kapsamında geliştirilmiştir.

opülerleşmeye başlamış ancak bu sefer özel trafik şeritlerini kullanabilme, çevre duyarlılığı, park sorunu ve sosyalleşme, yol stresini azaltma gibi faktörlerde motivasyonunu bulmuştur.

Google arama motoru "online carpooling service" aramasına 2.350.000 sonuç döndürmekte, akıllı telefon marketleri de "carpooling, car-sharing" sorguları için yüzlerce uygulama önermektedir. Ancak, özellikle, akıllı telefon marketlerinde bu tür uygulamalar için Türkçe yapılan sorgular sonuç döndürmemekte ve yabancı terimler için döndürülen uygulamaların da dil seçenekleri arasında Türkçe bulunmamaktadır.

Bu çalışmada Android işletim sistemli akıllı cep telefonları ve tablet bilgisayarlar için geliştirilen bir araç imecesi uygulaması tanıtılmaktadır. *Yol Arkadasi* isimli bu uygulama Türkçe bilen kullanıcılar için geliştirilmiş ve benzerlerine nazaran daha detaylı arama, rota çıkarma, rota üstünde buluşma zamanı hesaplama gibi fonkiyonlar sunmaktadır.

Makalenin geri kalanı şu şekilde tasarlanmıştır. 2. bölümde araba imecesinin kısa tarihi ve Yol Arkadasi benzeri uygulamaların özellikleri anlatılmıştır. 3. bölümde uygulamanın tasarımı ve gerçekleştirimi anlatılmıştır. Son bolümde Yol Arkadasi uygulaması ile diğer benzer uygulamaların özellikleri karşılaştırılmıştır.

#### **LİTERATÜR TARAMASI (BACKGROUND)**

 $\overline{a}$ 

Ülkemizde pek yaygın olmamakla birlikte ortak araç kullanımının kökenleri Avrupa ve Amerika Birleşik Devletlerinde 1930'lu yıllara dayanmaktadır (Bonsall 1981). Özellikle enerji krizlerinin yaşandığı dönemlerde popüler hale gelen araba imecesi, zaman zaman bir devlet politikası haline de gelebilmiştir (Ferguson 1997). Popülaritesini 1980'li yıllarda kaybeden bu uygulama, 1990'lı yıllarda bu sefer de çevre duyarlılığı, trafik yoğunluğu, park etme sorunu ve sosyalleşme gibi motivasyonlarla yeniden gündeme gelmiştir (Massaro et al. 2009). Yapılan bazı araştırmalar enerji giderlerinin yaklaşık %30 ve CO2, NO<sup>x</sup> salınımın büyük ölçüde trafikteki hafif araba kaynaklı olduğunu (Handke & Jonuschat 2013) ve araç imecesinin bu kalemlerde büyük ölçülerde tasarruflara yardımcı olacağını göstermektedir (Minett & Pearce 2011). Hafif arabaların çevreye olan etkisinden günümüzde araç imecesi uygulaması çeşitli ülkelerce devlet politikası haline getirilmiş ve teşvik edilmektedir (Holzwarth 2001; Khalid 2008).

İnternet ve akıllı telefonların kullanımının yaygınlaşması ile birlikte araba imecesine yönelik siteler ve uygulamalar da geliştirilmeye başlanmıştır. Çizelge 1'de araç imecesine yönelik olarak geliştirilen bazı sitelerin ve uygulamaların kayıtlı kullanıcı sayısı listelenmektedir<sup>2</sup> .

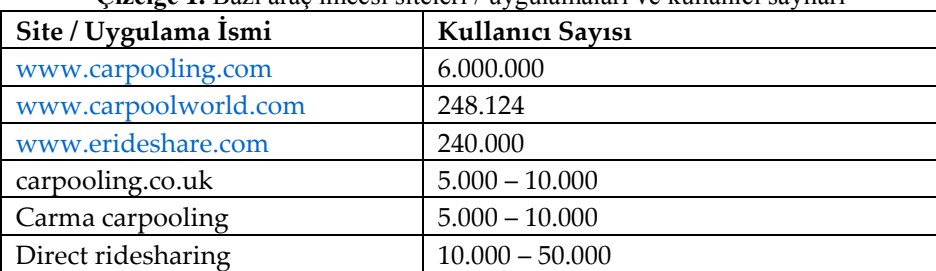

**Çizelge 1.** Bazı araç imecsi siteleri / uygulamaları ve kullanıcı sayıları

[www.carpooling.com](http://www.carpooling.com/) 2000 yılında araba imecesi amaçlı kurulan ve şu anda 7 Avrupa ülkesinde hizmet veren bir sitedir. Araç sahibi tek seferlik ya da düzenli araba imecesi oluşturabilir. Seyahat başlangıç ve bitiş noktaları önceden belirlenen şehirler arasından yapılabilmektedir. Eğer seyahat başlangıç ve bitiş noktaları önceden belirlenen şehirler arasında değilse yakın şehirlerin seçilmesi gerekmektedir. İmece seyahat arama işlemi de yine önceden belirlenmiş şehirler arasından yapılması gerekmektedir. Arama işlemi sigara içen / içmeyen kişi, cinsiyet ve tarih kriterlerine göre yapılabilmektedir.

[www.carpoolworld.com](http://www.carpoolworld.com/) araba imecesi için hizmet veren uluslararası bir web sitesidir. Kullanıcıları siteye araba sahibi ya da yolcu olarak kayıt yaptırabilirler. Kullanıcılar seyahat başlangıç ve bitiş noktalarını ilgili metin kutularına girmekte, sistem de Google Maps JavaScript API (Anon 2014)

<sup>2</sup> Bu değerler ilgili sitelerin ve uygulamaların istatistik sayfalarından Temmuz 2014 tarihinde elde edilmiştir.

kullanarak bu adresleri Google Maps üzerinde tanımlı adreslere çevirmektedir. Sistem ayrıca adres girilme işlemleri sonrasında rotayı yine Google Map harita üzerinde göstermekte ve rotayı değiştirme imkanı sunmaktadır. Seyahat arama işlemi de benzer şekilde yapılmakta, girilen güzergahla örtüşen planlanmış seyahat güzergahları yoksa yakın olabilecek güzergahlar listelenmektedir. Yine bu sitede de kullanıcı Google Map üzerinde tanımlanmamış adresler arasında seyahat edecekse tanımlanmış yakın yerleri girmek zorundadır.

[www.erideshare.com](http://www.erideshare.com/) de uluslararası çapta hizmet veren bir araba imecesi sitesidir. Site diğerlerinden farklı olarak seyahat önerisi verirken başlangıç ve bitiş nokta adreslerini serbest metin şeklinde (Bosna, Bosnahersek mah, Bosna Hersek Mahallesi gibi) almaktadır. Arama işlemi de benzer şekilde serbest metinler üzerende kullanıcı tarafından yapılmaktadır. Arama işlemini kolaylaştırmak için site ülke, eyalet (Amerika Birleşik Devletleri ve Kanda için) ve şehir bazında seyahat öneri ya da istek listeleri sunmaktadır.

*carpool.co.uk* akıllı telefon uygulaması [www.carpooling.com](http://www.carpooling.com/) sitesinin mobil uygulamasıdır. Seyahat arama ve önerme işlemleri sitedekine benzer şekilde önceden belirlenmiş şehirler arasından yapılmaktadır.

*Carma carpooling* akıllı telefon uygulaması [www.carpoolworld.com](http://www.carpoolworld.com/) benzer olarak seyahat başlangıç ve bitiş noktalarını kullanıcıdan istemekte ve bu adresleri Google Map'te tanımlı olan adreslere benzetmeye çalışmaktadır.

*Direct ridesharing* mobil uygulaması da Carma carpooling uygulamasına benzer olarak seyahat başlangıç ve bitiş adreslerini kullanıcıdan istemekte ve bunları Google haritası üzerinde görüntülemektedir. Direct ridesharing seyahat arkadaşı önerirken kullanıcıların sigara içme, cinsiyet gibi özel arama kriterlerini de göz önünde bulundurmaktadır.

Yol Arkadasi uygulamasının benzer uygulamalarla ortak özellikleri Google Maps harita servisi ile entegre çalışması, var olan seyahat planları ile aranan seyahat planlarını karşılaştırabilmesi ve bire bir örtüşme olmadığında ise aranan rotaya yakın rotaları sonuç olarak döndürmesidir. Benzerlerine göre farkları ise:

- 1. Seyahat başlangıç ve bitiş noktalarının harita üzerinde işaretlenerek seçilebilmesi,
- 2. Başlangıç ve bitiş noktaları ile çakışan seyahat planı olmaması durumunda yolcunun rotaya en yakın yolun harita üstünde gösterilmesi,
- 3. Yolcu ve araç farklı noktalardan hareket edecekleri durumlarda aracın diğer yolcuyla buluşacağı noktaya tahmini erişim süresini hesaplayabilmesidir.

Birinci farkın faydası özellikle o bölgeyi iyi bilmeyen kişilerin doğru adres verme zorluğu ortadan kaldırmasıdır. İkinci fark, yine aynı şekilde, bölgeyi iyi bilmeyen kişileri buluşma noktasına giden en kısa yol üzerinden yönlendirmesidir. Üçüncü fark ise yolcuların ve araba sürücülerinin buluşma noktalarında birbirleri bekleme süresini azaltmaya yöneliktir. Üçünü farkın çalışabilmesi için sürücünün ortalama hızını uygulamaya parametre olarak girmesi gerekmektedir.

Yol Arkadasi uygulaması Android işletim sistemi üzerinde çalışan akıllı cep telefonları ve tablet bilgisayarlar için geliştirilmiştir. Harita altlığı olarak Google Map ve harita ile kullanıcının etkileşimi, rota bulma ve çizdirme gibi işlemler için de Google Maps JavaScript API'nin sunduğu fonksiyonlardan faydalanmaktadır.

#### **SİSTEM TASARIMI ve GERÇEKLEŞTİRİM (SYSTEM DESIGN and IMPLEMENTATION)**

Yol Arkadasi uygulaması bir merkezi servis sağlayıcıdan, bu servis sağlayıcıya bağlanarak gerekli servislerden bilgi çeken ve bilgi gönderen bir mobil uygulamadan ve harita servis sunucusundan oluşmaktadır. Mobil uygulama ile merkezi servis sunucusu arasındaki iletişim web servisleri ile, harita servis sağlayıcısı ile ise Google Maps Android API fonksiyonları ile sağlanmaktadır. Şekil 1'de sistemin genel mimarisi verilmiştir.

Web servisler ağa bağlı programların ve sistemlerin birbirleri ile haberleşmesini sağlayan bir teknolojidir. Bu servisler standart XML tabanlı mesajlaşma sağladıklarından farklı programlama dillerinde yazılmış ve farklı işletim sistemleri üzerinde çalıştırılan web servisler birbirleri ile haberleşebilir.

Yol Arkadasi uygulaması haritalandırma işlemleri için Google Maps kullanmaktadır. Google 2005 yılından itibaren Google Maps hizmetinin web ve mobil uygulamalarda kullanılabilmesi için uygulama programlama arayüzleri sunmaktadır. Android tabanlı cihazlar için geliştirilen Google Maps Android API ile Google Maps sunucularına erişim, veri indirme, harita gösterme ve haritayı ölçeklendirme, rota çizme gibi işlemler yapılabilmektedir (Google Developers 2014).

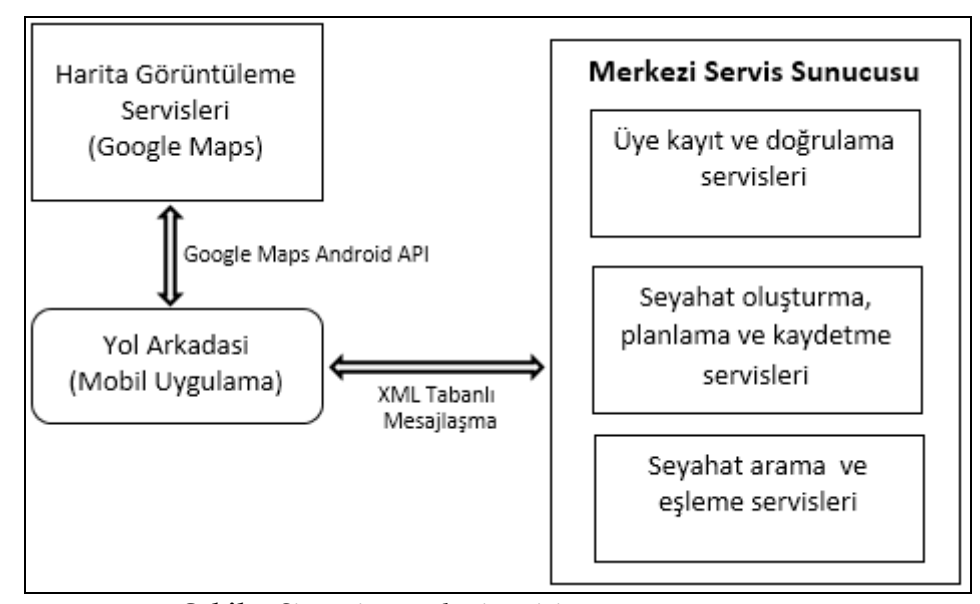

**Şekil 1.** Sistemin genel mimarisi (*Architectural Design*)

Uygulamayı kullanabilmek için kullanıcıların sisteme kayıtlı olmaları gerekmektedir. *Üye kayıt ve doğrulama* modülünü oluşturan servisler bu tür hizmetleri sunmaktadır. Hem araç sahipleri hem de yolcular seyahatlerinin başlangıç ve bitiş noktalarını sisteme girmeleri gerekmektedir. Ayrıca kullanıcılar bu seyahatlerinin düzenli mi yoksa tek seferlik mi olacaklarına dair seyahat planlarını da sisteme yüklemeleri gerekmektedir. Bu işlemlerden sorumlu olan web servisler *seyahat oluşturma, planlama ve kaydetme* modülü tarafından işletilmektedir. Araç sahiplerinin ve yolcuların seyahatlerinin rotaları çakışabileceği gibi, seyahatlerin başlangıç ve bitiş noktaları farklı olabilir. Önerilen seyahatler ile aranan seyahatlerin rotalarının karşılaştırılması ve eşleştirilmesi, birebir eşleşmeyen seyahatlerde buluşma noktalarına erişim yollarının belirlenmesi ve buluşma noktalarında hangi saatte buluşulacağına dair işlevlerden sorumlu hizmetleri sunan servisler *seyahat arama ve eşleme* modülü altında toplanmıştır.

Yol Arkadasi uygulaması seyahat planlama, seyahat rota değiştirme, seyahat eşleştirme sonuçlarını Google Maps servislerini kullanarak harita üzerinde görselleştirmektedir. Bu amaçla Google Maps harita hizmeti uygulamaya gömülmüştür ve haritayla olan etkileşim Google Maps Android API v2 aracılığı ile sağlanmıştır.

Şekil 2'de uygulamanın kullanım durumu şeması verilmiştir. Uygulama iki tip kullanıcı tarafından kullanılabilir: *kayıtlı kullanıcı* ve *misafir kullanıcı*. Misafir kullanıcılar form doldurarak sisteme kayıt yaptırabilir. Kayıtlı kullanıcılar ise, kimlikleri doğrulandıktan sonra, yeni seyahat planı kaydedebilir, temel kriterlerle ya da ayrınılı kriterlerle seyahat arayabilir, seyahat planlarını listeleyebilir, kendisine gelen teklifleri değerlendirebilir ya da başka kullanıcılara seyahat ortaklık isteği gönderebilir.

Kullanıcılar ve seyahat planları ile ilgili tüm bilgiler merkezi servis sunucuda yer alan bir ilişkisel veri tabanında tutulmaktadır. Mobil uygulama gerekli tüm bilgileri merkezi servis sunucusunun sağladığı web servisler aracılığı ile okuyabilir ve değiştirebilir. Sekil 3'te verilerin saklandığı veri tabanın şeması verilmiştir. *User* tablosunda sisteme kayıtlı kullanıcıların üyelik bilgileri, *UserRoad*, *UserRoadDetail* ve *RoadTime* tablolarında seyahat planları ve bu planların detayları tutulmaktadır. *RoadRequest* tablosunda kullanıcıların seyahat planlarına yapılan istekler tutulmaktadır.

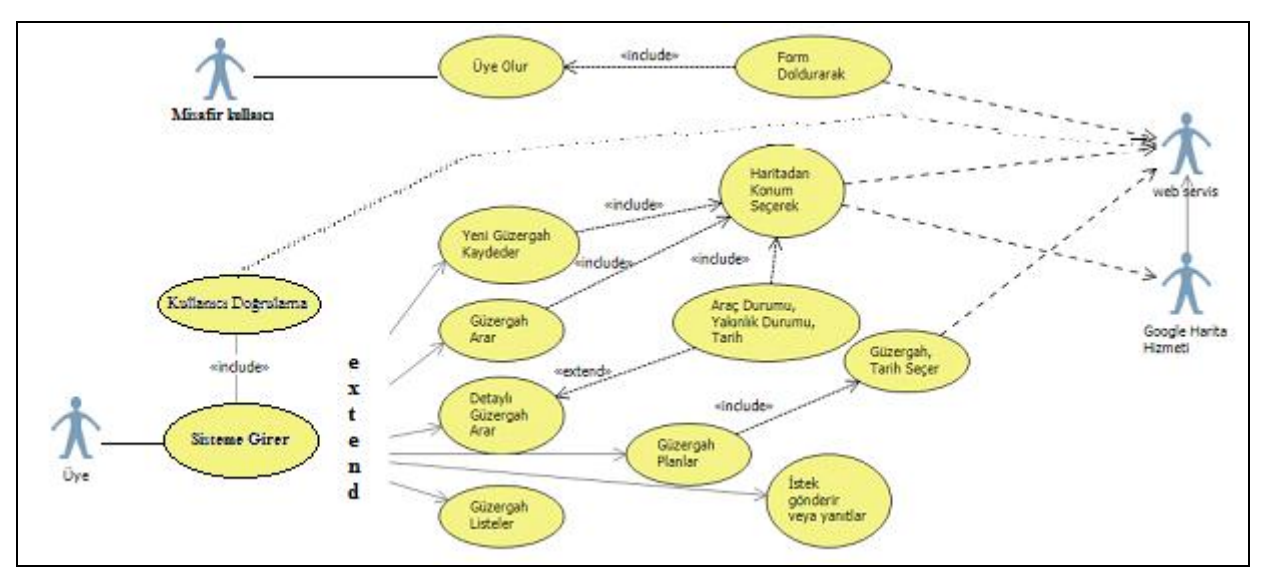

**Şekil 2.** Kullanım durumu şeması (*Use case diagram*)

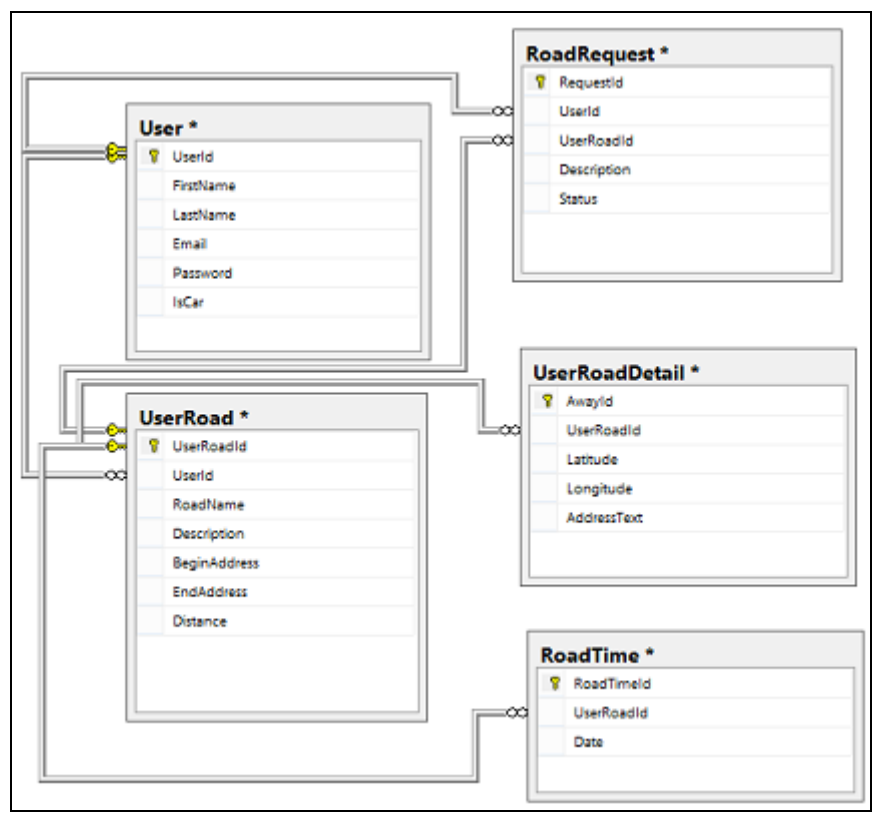

**Şekil 3.** Veritabanı şeması (*Database schema*)

Uygulama Java programlama dili kullanılarak Android tabanlı sistemler için gerçekleştirilmiştir. Haritalama hizmetleri için Google Maps API v2 kullanılmıştır. Web servisler Asp.NET teknolojisi kullanılarak geliştirilmiştir. Veritabanı sistemi olarak ise MsSQL kullanılmıştır. Geliştirilen uygulama Android 2.3.3 ve daha üst sürüm işletim sistemine sahip cihazlarda çalışabilecek şekilde geliştirilmiştir. Merkezi servis sunucusu ise Windows işletim sistemi üzerinde çalışan ve IIS hizmeti sunan bilgisayarlar üzerinde çalışacak şekilde tasarlanmıştır. Uygulama olabildiğince kullanıcı dostu olacak şekilde geliştirilmiştir. Şekil 4'te Kayıtlı kullanıcı giriş ve yeni kullanıcı kayıt ekranları verilmektedir. Kayıtlı kullanıcılar için eşleşmeyen kullanıcı ismi (e-mail) ve şifre girildiğinde ya da yeni kullanıcılar için uyuşmayan şifreler girildiğinde ya da sistemde daha önce kayıtlı bir e-mail adresi girildiğinde kullanıcı uygun hata mesajları ile uyarılır.

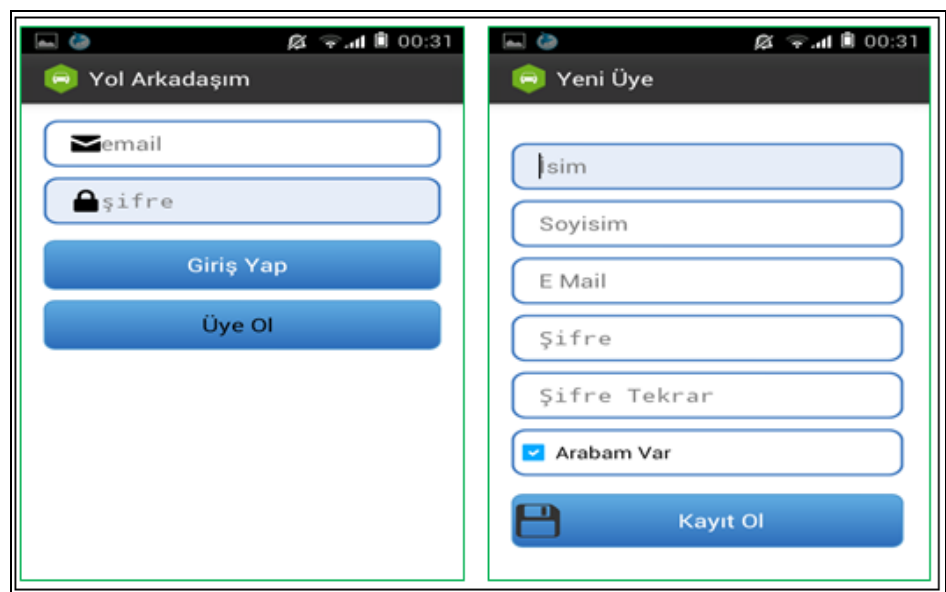

**Şekil 4.** Kayıtlı kullanıcı girişi ve yeni kullanıcı kayıt ekranı (*User login and user registration GUIs*)

Şekil 5'te kayıtlı bir kullanıcının uygulamaya kullanmaya başladığında karşılaşacağı ana menü ekranı verilmiştir. Bu menü aracılığı ile bir kullanıcı yeni güzergah belirleyebilir, önceden sisteme kaydettiği güzergahları görebilir, seyahatlerini planlayabilir, güzergah ayarlayabilir, seyahatlerine yapılan istekleri ve kendisinin yaptığı isteklerin sonuçlarını listeleyebilir.

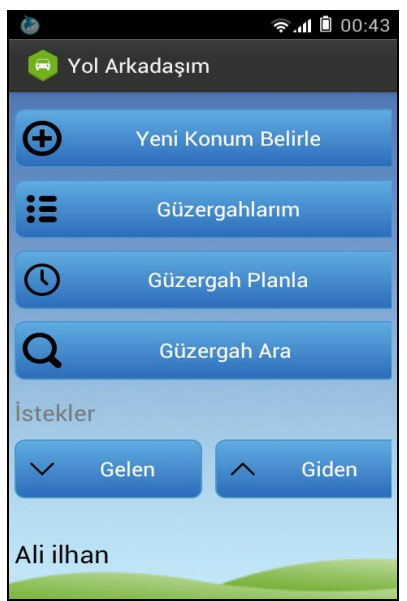

**Şekil 5.** Ana ekran (*Main menu*)

Şekil 6'da Yeni Konum Belirle butonuna tıkladığında açılan yeni güzergah oluşturma ekranları görünmektedir. Güzergah Kaydet ekranında oluşturulacak olan yeni güzergah için bir isim girilmesi gerekmektedir. Başlangıç ve bitiş konumu metin kutularının yanında bulunan simgelere tıklandığında açılan haritadan kullanıcı seyahatinin başlangıç ve bitiş noktalarını seçer ve uygulama bu iki nokta arasındaki en kısa yolu çizer. Eğer kullanıcı sistemin belirlediği rota dışında bir rota belirlemek isterse, seyahatin başlangıç ve bitiş noktalarını seçmek yerine rota seyahat güzergahı üzerindeki ara noktaları seçerek farklı bir rota oluşturabilir. Rota tanımlanması yapıldıktan sonra *Kaydet* butonu ile *Güzergah Kaydet* ekranına geri dönülür. Bu ekranda harita üzerinde yakınlaşma, döndürme gibi temel işlemler yapılabilir. *Temizle* butonu aracılığı ile harita üzerinde yapılan işlemler temizlenebilir. *Güzergah Kaydet* ekranına gelindiğinde, ekran açıldığında boş olan başlangıç ve bitiş konumu bilgisi dolu olacaktır. Bu ekranda *Kaydet* butonunu kullanarak yeni güzergah kaydetme işlemi tamamlanır.

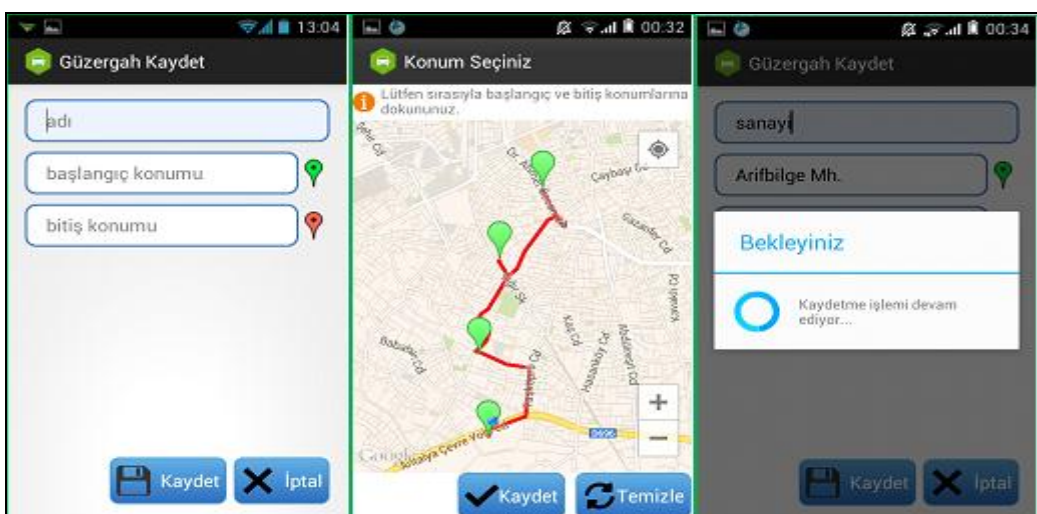

**Şekil 6.** Yeni seyahat oluşturma ekranları **(***GUI for creating a new route***)**

Şekil 7'de kullanıcıya ait planlanmış güzergahların ve onlara ait seyahat planlarının listelendiği ekranlar gösterilmektedir. Listelenen her rota için güzergah adı, güzergahın sahibinin adı, güzergahın başlangıç adresi, güzergahın bitiş adresi, güzergahın toplam yol uzunluğu gibi temel bilgiler yer alır. *Güzergah Detayları* ekranında yer alan *Haritada Göster* butonu ile harita üzerinde yolun çizilmesi ve görüntülenmesi sağlanır.

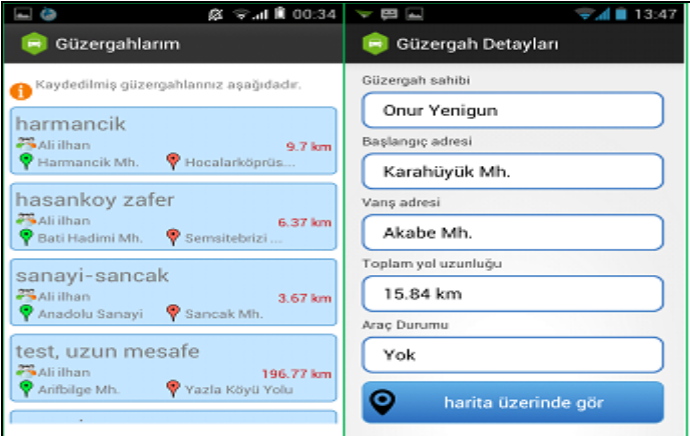

**Şekil 7.** Güzergah listeleme ekranları **(***GUI for browsing scheduled routes***)**

Şekil 8'de kullanıcıya ait planlanmış güzergahların ve onlara ait seyahat planlarının listelendiği Kullanıcı güzergah kaydetme işlemini tamamladıktan sonra kaydettiği güzergahtan hangi zaman aralıklarında geçeceğini Şekil 8'de gösterilen ekranlar aracılığı ile belirler. Bunun için ilk ekrandan öncelikle kaydetmiş olduğu güzergahlardan biri seçilir. Daha sonra bu güzergahlardan hangi zaman aralıklarında geçmek istiyorsa ona göre aşağıdan tarih ve zaman dilimi seçme işlemini gerçekleştirir. Periyot seçim işleminde görüldüğü gibi 4 seçenek bulunmaktadır. Planlamanın türüne göre bunlardan biri seçilebilir.

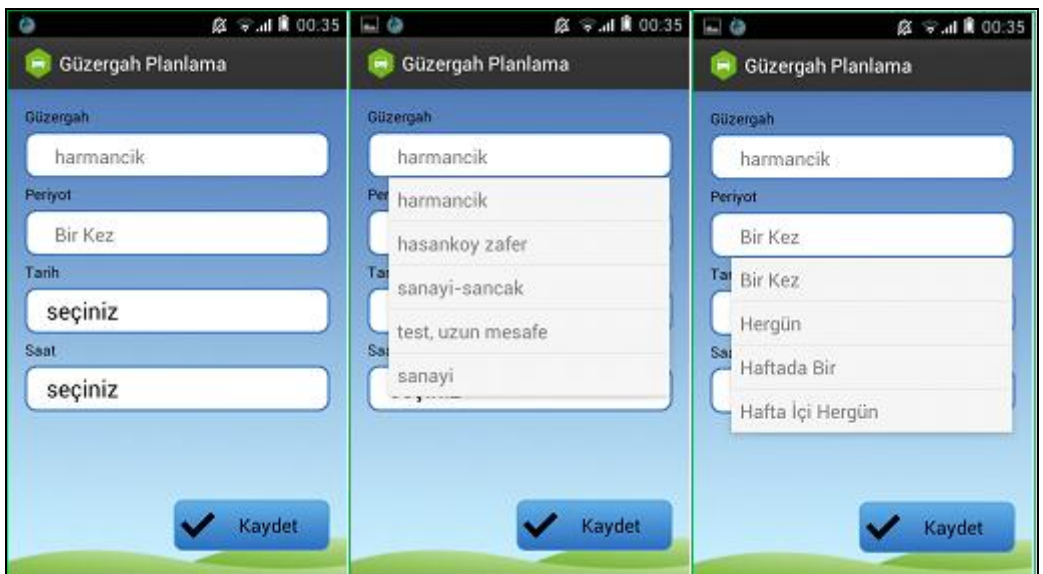

**Şekil 8.** Seyahat planlama ekranları **(***GUIs for scheduling a trip***)**

*Güzergah Ara* butonu ile bir kullanıcı diğer kullanıcıların güzergahları arasında kendi seyahat planına uygun bir yol imecesi arayabilir. Bu işlemle ilgili ekran görüntüleri Şekil 9'da verilmiştir. Güzergah arama işlemi iki farklı şekilde yapılabilir:

- 1. Basit arama: Seyahatin başlangıç ve bitiş noktaları verilerek yapılır. Güzergah kaydetme ekranında olduğu gibi haritadan konumlar seçilerek yapılır.
- 2. Detaylı arama: Başlangıç ve bitiş noktalarına belirli bir uzaklık mesafeden geçen seyahatleri aramak için yapılır. Bu mesafeyi kullanıcı belirler ve 0 ile 5000 metre arasında olabilir.

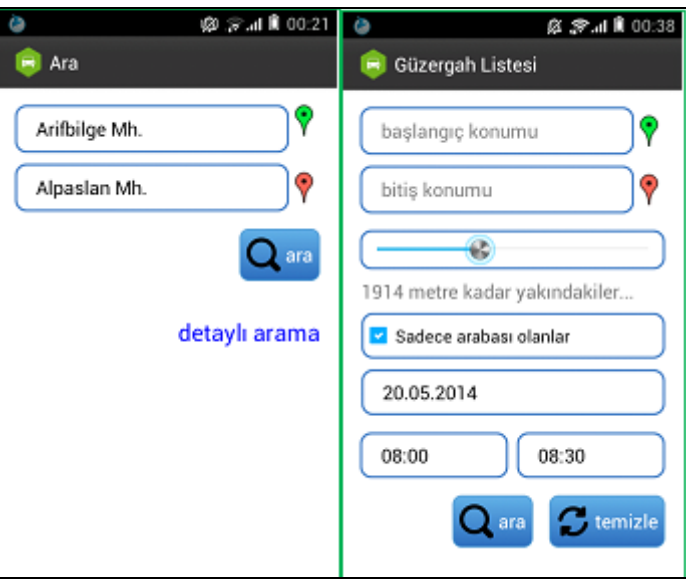

**Şekil 9.** Güzergah arama ekranları **(***GUIs for searching a trip***)**

Güzergah arama sonuçlarının listelenmesi ve ayrıntılarının gösterilmesi Şekil 10'daki ekranlar aracılığı ile yapılır. İlk olarak aranan güzergahla tümüyle ya da kısmen eşleşen seyahat planları listelenir. Bu listede seyahatin ismi ve öneren kişinin ismi, seyahati öneren kullanıcının buluşma noktasına gelene kadar geçecek tahmini süre, seyahatin başlangıç ve bitiş noktalarının adresleri yazar. Sonuçlardan biri tıklandığında ise seyahati öneren kullanıcının rotası ile aranan seyahatin rotası harita üzerinde gösterilir. Şekil 10'da kırmızı ile çizilen seyahati öneren kullanıcının izleyeceği rota iken yeşil ile gösterilen de seyahat arayan kullanıcının rotasıdır.

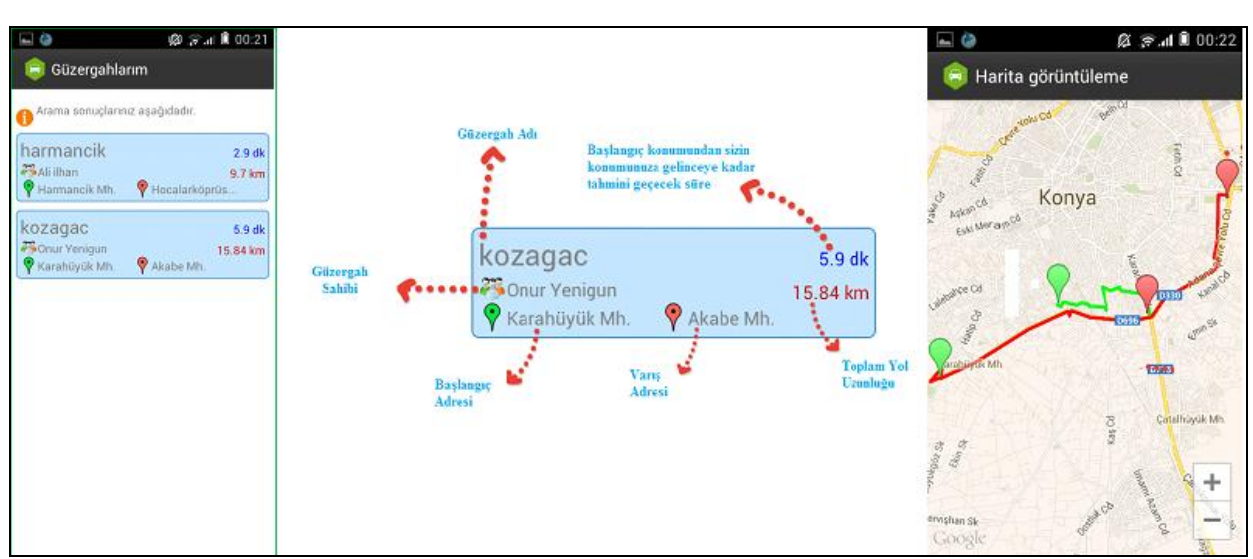

**Şekil 10.** Güzergah arama sonuçlarının listelenme ekranları **(***GUIs for listing results of trip searching***)**

Şekil 11'de kullanıcıların seyahatlere ortak olmak için kullandıkları ekranlar gösterilmektedir. Kullanıcılar ilk ekranı kullanarak ilgilendikleri seyahati öneren kişiye mesaj gönderebilir. *İletilen İstekler* ekranından kullanıcının kaydetmiş olduğu güzergahlar için başka kullanıcılar tarafından iletilen yol arkadaşı olma istekleri listelenir. Bu ekrandan ayrıca gelen istekleri kabul edebilir veya geri gönderebilir. *İsteklerim* ekranında ise bir kullanıcının diğer kullanıcılarının seyahatlerine katılmak için yaptığı istekler ve bu isteklerin durumları listelenmektedir.

| Ø マ.d II 00:23<br>$= 0$                                  | @ → 5 10 00:28<br>$\Box$            | @ → 3 1 8 00:29<br>I.                                         |
|----------------------------------------------------------|-------------------------------------|---------------------------------------------------------------|
| İstek Gönder                                             | İletilen İstekler<br>$\blacksquare$ | İsteklerim<br>$\overline{\phantom{m}}$                        |
| acıklama                                                 | harmancik<br>Chur Yenigun           | harmancik<br><b>25</b> Ali ilhan<br>Onaylandi                 |
| merhaba, bu guzergahta yol<br>arkadasi olabilir miyiz :) | sanayi-sancak<br>Conur Yenigun      | zafer, Istanbul cd<br><b>PS</b> Muaz Coban<br><b>Bekliyor</b> |
| istek gönder                                             |                                     |                                                               |
|                                                          |                                     |                                                               |
|                                                          | Reddet<br>Onayla                    |                                                               |

**Şekil 11.** Seyahat isteklerine katılma ekran görüntüleri **(***GUIs for listing trip requests***)**

## **DEĞERLENDİRME ve PLANLANMIŞ ÇALIŞMALAR (Conclusion and Future Remarks)**

Gerçekleştirilen uygulama bildiğimiz kadarıyla araba imecesi için Türkçe dil destekli ilk uygulamadır. Benzerlerine göre üstünlükleri:

- 1. Seyahat planlama aşamasında haritalama servisi sunması
- 2. Eşleşmeyen başlangıç ve bitiş noktalarında buluşma ve ayrılma noktalarına olan rotayı göstermesi

3. Seyahat sahibinin buluşma noktasına ulaşma zamanını hesaplaması olarak listelenebilir.

Harita servisinden elde edilen verilen şu andan ilişkisel veri tabanında saklanmaktadır. İleriki çalışmalarda uygulamaya coğrafi bilgi sistemlerini destekleyen veri tabanı yönetim sistemi ile entegre edilmesi planlanmaktadır.

#### **KAYNAKLAR (REFERENCES)**

Anon, 2014. Available at: https://developers.google.com/maps/documentation/webservices/.

- Bonsall, P., 1981. Car sharing in the United Kingdom: a policy appraisal. *Journal of Transport Economics and Policy*, pp.35–44.
- Ferguson, E., 1997. The rise and fall of the American carpool: 1970–1990. *Transportation*, 24(4), pp.349– 376.
- Handke, V. & Jonuschat, H., 2013. Carpooling. In *Flexible Ridesharing*. Springer, pp. 13–40.
- Holzwarth, J., 2001. Available at: http://dynamicridesharing.org/resources/M21-TEC-2001-09.pdf.
- Google Developers, 2014. Available at: https://developers.google.com/maps/documentation/android/intro.
- Khalid, M., 2008. Penang Bridge Traffic Congestion: Causes, Solutions?
- Kurulu, B., 2004. Available at: http://www.mevzuat.gov.tr/MevzuatMetin/3.5.20046801.pdf.
- Massaro, D.W. et al., 2009. Carpoolnow-Just-in-Time Carpooling without Elaborate Preplanning. In *WEBIST*. pp. 219–224.
- Minett, P. & Pearce, J., 2011. Estimating the energy consumption impact of casual carpooling. *Energies*, 4(1), pp.126–139.